# 【実録】

まったくのアフィリ初心者 でもたった 3 時間で 「Twitter で月 30 万円」が かんたんに稼げるヒミツ

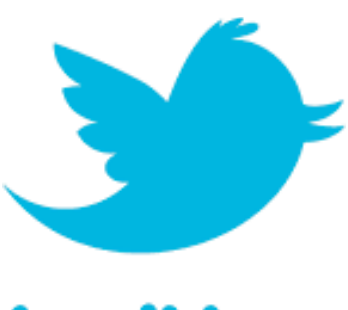

**Lwitter** 

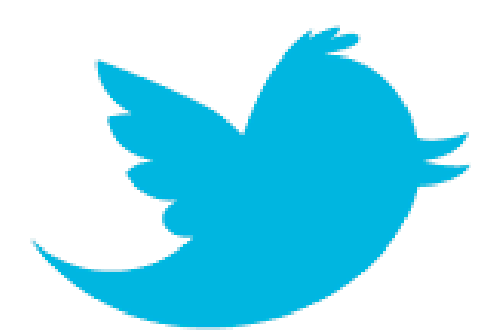

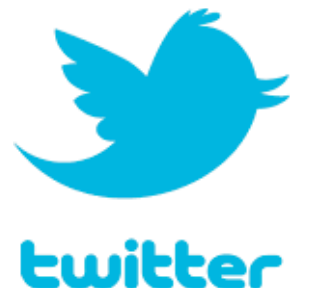

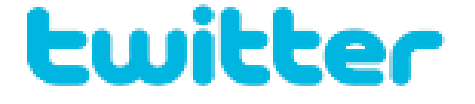

#### 【推奨環境】

このレポートに記載されている URL はクリックできます。 できない場合は最新の AdobeReader を下記のページよりダ ウンロードしてください。(無料)

<https://get.adobe.com/jp/reader/>

『AdobeReader』のへ飛ばない場合は、

上記の URL をコピーしてから、お使いのインターネットの 左上の部分に貼り付けると『AdobeReader』が開きます。

ココ↓

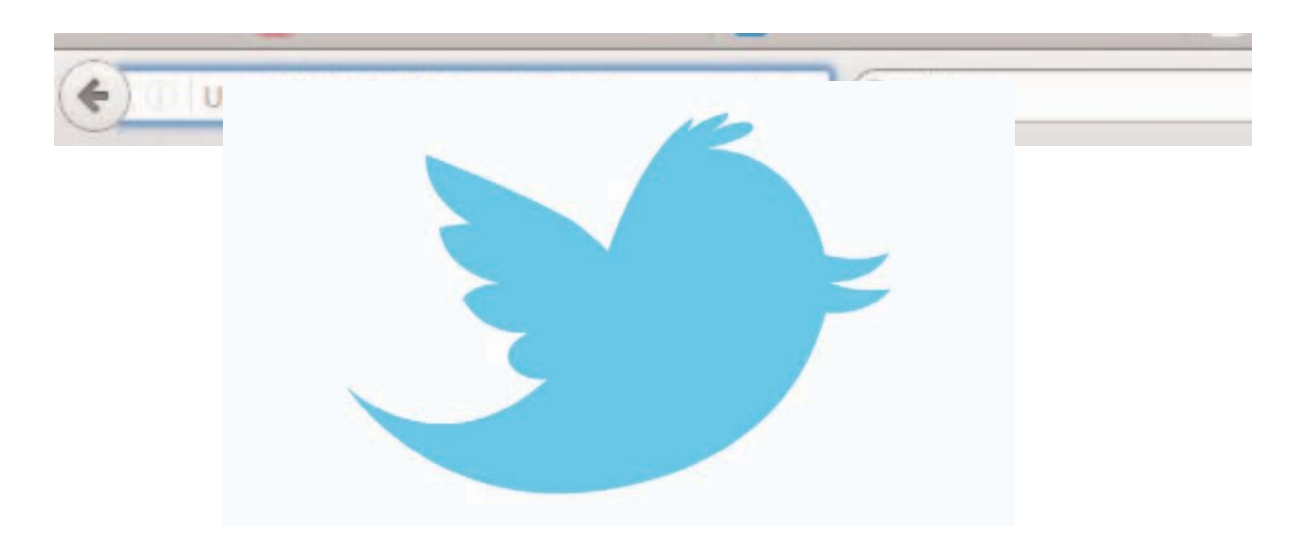

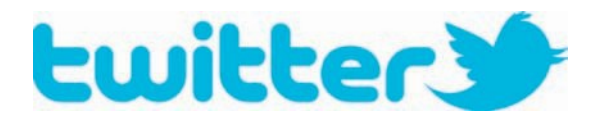

**INDEX**

目 次

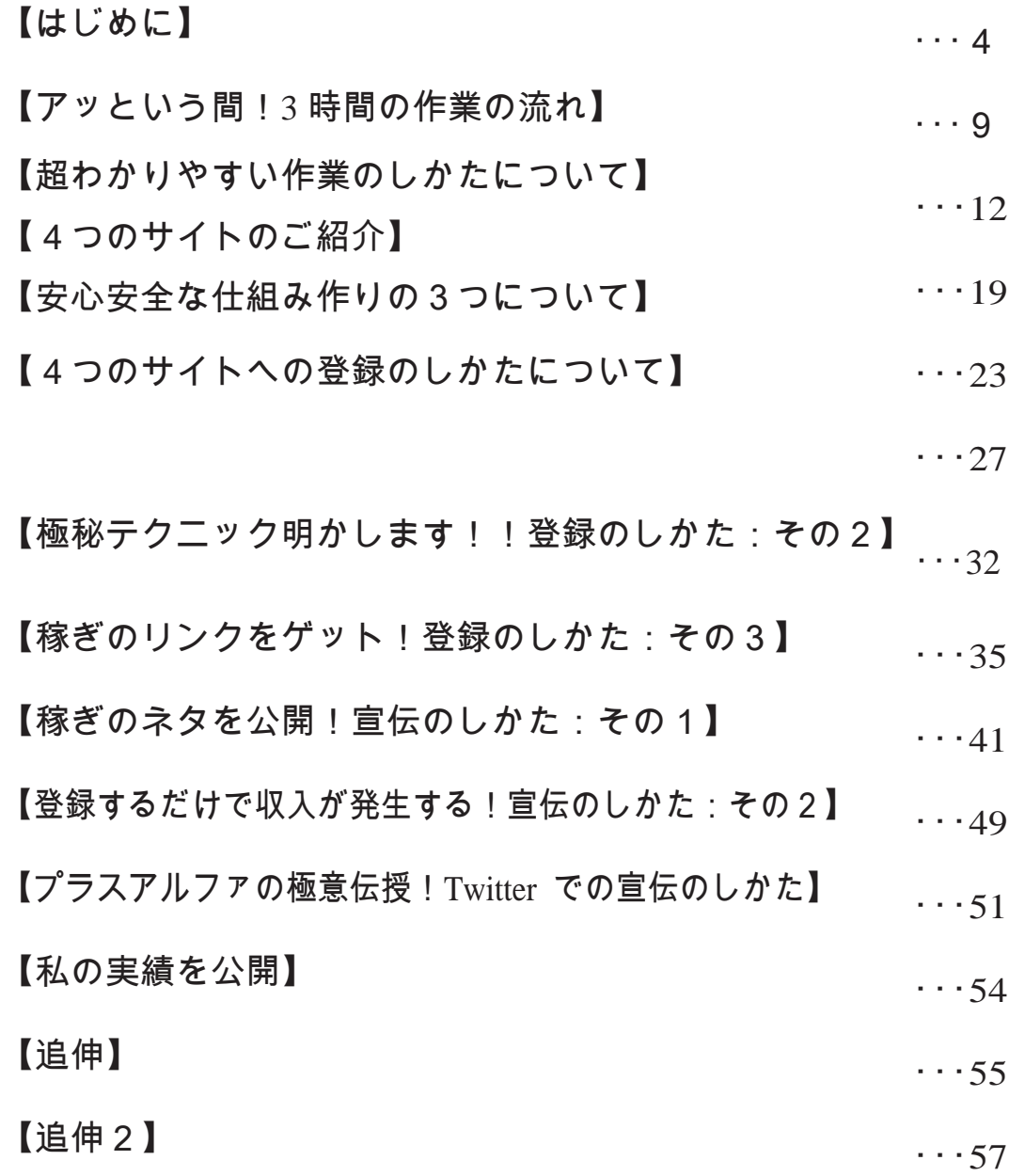

#### 【はじめに】

この方法は実行するのに1円もかかりません。

少し長い文章ですが、この文章を 2 回ほど読み返していただ くと仕組みとカラクリが理解でき、あなたにもできる 自 信が湧いてきます。

できればこの文章をプリントアウトして実行されることを おすすめします。

突然ですが、あなたは稼げていますか?

うつむきながら「・・・ううん(泣)」と答えたあなた、先に お 伝えしておきます。

今のあなたが、「パソコン歴 ヶ月以上のキャリア」であれ ば、1 ヶ月後あなたは 29 万円を手にしているでしょう。

先に私の生徒さんのお話をしておくと、これからご紹介 する 方法で、その生徒さんは昨年暮れの 12 月に 29 万円を 手にし、その稼ぎは少しずつ増え、直近の 3 月は 58 万円と なりました。

(54 ページに実績を簡単に載せています)

ただ、この方法は誰もが簡単で取り組めるのですが、 そ の簡単さをどのように伝えれば良いかと腐心し、悩んだ末 に生徒さんのお母様に登場いただくことにしました。 こ のお母様は、ごく普通の 63 歳のおばさまです。

パソコン歴はコミュにティーセンターで 1 ヶ月だけ、 アフィリ歴はもちろん 0 年です。 そのお母様は超がつくメカ音痴でパソコンどころか、 ケータイのメールすら未だに打てません(汗)

そのお母様に、生徒さんはこの 1 ヶ月で、なんとかパソコン で文章を打てるまでに教え込みました(笑)

で、そのお母様にでもできるようなアフィリだったら、 「そりゃ簡単でしょ」

と言う訳です。

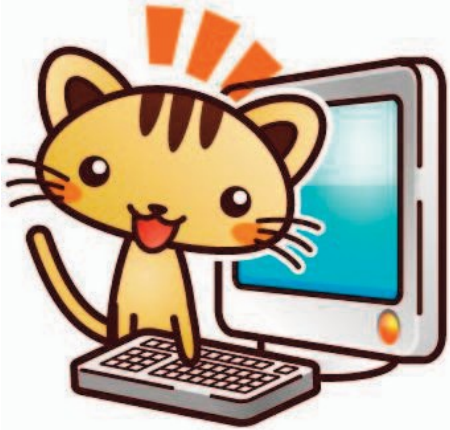

そして・・・

生徒さんが横でいちいち説明しながらではあるものの、 お母様は 3 時間ほど、このアフィリに必要な仕組み作りに頑 張って取り組んでくれました。

そして、1 ヶ月後にお母様は見事に 29 万円を 手にしたのです!!(ホントに神に感謝!!)

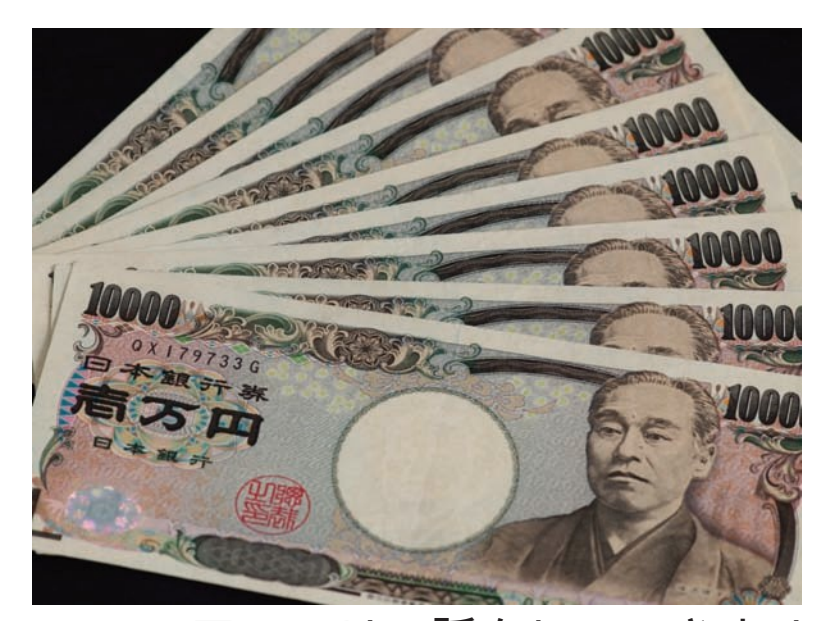

では改めて、このアフィリの話をしていきます。 この方法に取り組むための条件は、 下記の 3 つとなります。

- ・18 歳以上である
- ・インターネットにつながっているパソコンがある
- ・携帯電話がある

この3つの条件さえ整っていれば、 誰でも稼げる方法です。

実行する 3 時間とは、あのお母様の取り組み時間から想定し てはじき出しましたが私自身は、そこそこパソコンに 慣 れていることもありましたので、1 時間半ほどで作業が終 了しました。

作業時間はだいたいこのくらいをみていただければと 思います。

また、このレポートでは、この作業をあなたが迷わず行え るように、できるだけ簡単な言葉を使って作成しました。 繰り返しお伝えしますが、あなたに必要なのは、 たったの 3 時間です。

そうです!

あなたの大事な 3 時間を、この作業に集中させて下さい。 その 3 時間で、

あなたは 29 万円を稼げてしまうのですから。

ちなみに、1 ヶ月に 29 万円だけで打ち止めじゃ ありません。

その後も、1 週間に 1 度程度のメンテナンスで、 月を追うごとに 150%増しくらいで、利益が積算されてい きます。

これは、私自身が体現しています。

世の中にあるアフィリは HP を作ったりブログを 50 個も 100 個も作って SEO でアクセスを上げる苦労…じゃなかっ たですか?

それは素人には無理な作業です。

しかし、今回紹介するアフィリの全ては 3 時間の集中した 作業のみです。

ひとつひとつ丁寧に作業すれば絶対できますから大丈夫!!

では、ご一緒に頑張って参りましょう!!

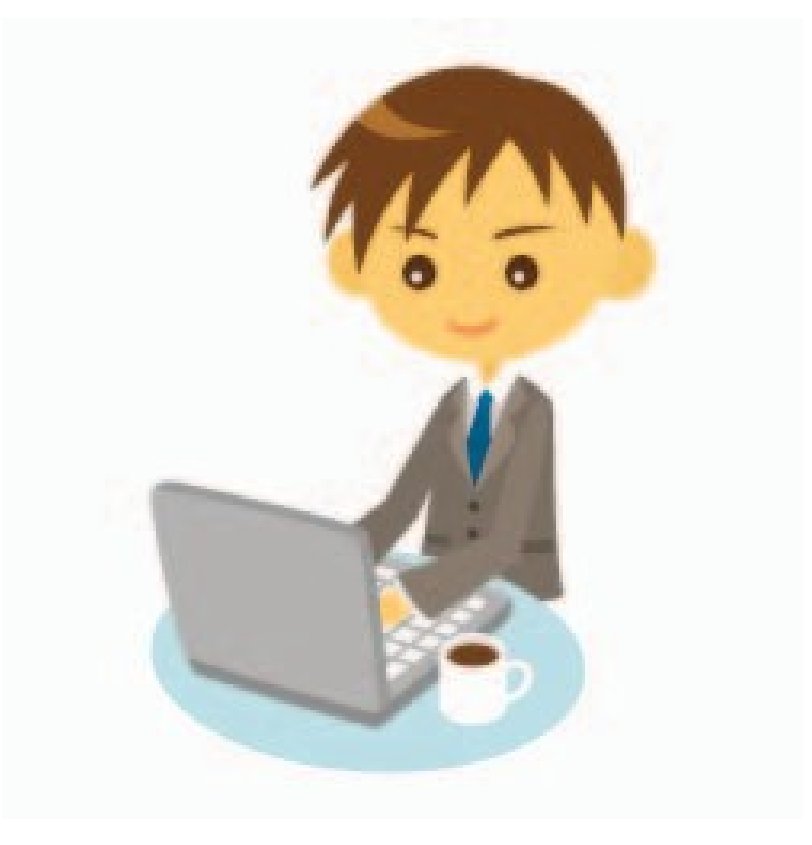

#### 【アッという間!3 時間の作業の流れ】

ではまず、この 3 時間にあなたが行う作業の流れを ご説明します。

●作業その 1(30分):「登録のしかた:その1」あ るサイトに無料登録する

●作業その 2(20分):「登録のしかた:その2」

「作業その 1」で登録したサイトで「あなたの紹介用 URL」 をゲットする

●作業その 3(20分):「登録のしかた:その3」

「作業その 1」と「作業その 2」の作業を、

他の 3 つのサイトでも行う

~~~~~~~~~~~~~~~~~~~~~~~~~~~~~~~~

●作業その 4(40分):「宣伝のしかた:その1」

このレポートをコピーして「あなたの紹介用 URL」を 貼り付ける

●作業その 5(60分):「宣伝のしかた:その2」

「作業その 4」で作ったレポートを無料のレポートスタンドに 設置する

以上です。

それぞれの作業時間の目安を( 分)という感じで 書 いてみました。

全部合計したら、170 分、つまり 2 時間 50 分でした(笑)。

ですので、「●作業その3」と「●作業その 4」の間にで も、コーヒーブレイクを入れてくださいね。 トイレタイムでも OK ですよ(笑)

でもそのくらい、心に余裕を持って、この作業を楽しんで 取り組んでみてください。

ただし、集中力を切らすのは、その 10 分だけに してくださいね。

63 歳のおばさまに出来たくらいですので難しい作業はひ とつもありません。

にも関わらず、あなたは 30 代サラリーマンの月収を 得ることができます。 先に言いました、この方法は HP を作るスキルもブログの アクセスを上げる苦労もまったく必要ありません。

確かに、最低限クリアしなくてはならないポイントがい つくかあるので、それをこれから丁寧に説明して いきます。

ちなみに、私があなたにこの方法をお伝えすることで、 私にもメリットがあります。

あなたが稼いでくれれば、私にとっての利益にも なるのです。

ですから、私は、わかりやすく丁寧にお伝えし、あなたに 稼いでいただきます(笑)

実は、この方法を、私は以前から知っていたのですが、 時間がない、忙しいなどといった「いいわけ」で、 ずっとやらずにいました。

忘れもしない、昨年 12 月 3 日の土曜日、時間がぽっかり 空いたのでやってみたところ初月に 292,000 円の収入。 気が動転するほど驚きました。

同時に、こんなことなら早くやっときゃ良かったと地団駄 踏みました。

ちなみに、今年になってから(1 月)は 401,500 円、 更に翌月(2 月)は、490,500 円の収入が上がっています。3 月)に至っては、58 万円 順調に伸びていっています。

3月は学生が春休みのせいか、10 日の時点で 30 万円を 達成しました。

私が地団駄踏んだ理由もわかりますよね?(笑)

【超わかりやすい作業のしかたについて】

では、ひとつひとつの作業を丁寧にご説明していきます。

●作業その 1(30分)「登録のしかた:その1」あ るサイトで無料登録する

まず、この稼ぐ方法(気付き)とは、 出会い系のアフィリエイトを上手に利用します。 あなた『えっ?出会い系?』 はい、 『勘違いしないでくださいね』

あなたに、出会い系で誰かと会って欲しいと言っている訳 でも出会い系のサクラをやって欲しいと言っている訳でも ありません。

出会い系で「アフィリエイト」を行うのです。

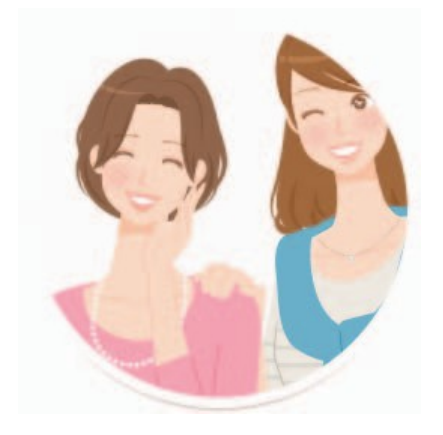

簡単に言うと、あなたが、出会い系のサイトを 誰かにご紹介して、そのご紹介した方がサイトで無料登録 をすれば、あなたに手数料が入るという寸法です。

今、私はあなたに、このようにご紹介していますよね? その 同じことを、「超」が付くほどカンタンにやって頂こもい うものなのです。

あなた『でも、誰かに紹介するって・・・どうやって??』 ま あ、『そう慌てないでください』

「●作業その 1」から「●作業その 5」で、段取りをおっ て、きちんとご説明しますので〜

ちなみに、あなたは今までにアフィリエイトで収入を 得たことはありますか?

あなたがもし、アフィリエイトで収入を得たことがあるので あれば、この出会い系アフィリエイトは、それまでの ア フィリエイトよりもあまりにも簡単に収入を得られる は ずです。

あなたがもし、アフィリエイトで収入を得たことが 無いのであれば、これがきっと初報酬となるでしょう。 それほど、単純明快に稼げる方法だからです。

そして、あなたがまだアフィリエイトという言葉すら 知らない方でも全然大丈夫です。

このレポートに書いてある通りに作業を進めれば、 いつのまにか収入が入っています。 この方法があなたにとって、アフィリエイトを知る キッカケになると思います。

しかも、一般のアフィリエイトは、紹介した人が商品の購 入に至るなどお金が動かなければ報酬が発生しません が、 この出会い系アフィリエイトは無料登録だけで報酬が確定し ます。

つまり、情報を伝える仕組みさえ作ってしまえば、 本 当の意味でほったらかしの収入を得ることができてし まうのです。

さらに、一般のアフィリエイトが、入金まで時間が掛かる ものが多いのですがこの出会い系アフィリエイトは 驚くほど高額で、しかも早ければ 2 日後に入金されます。

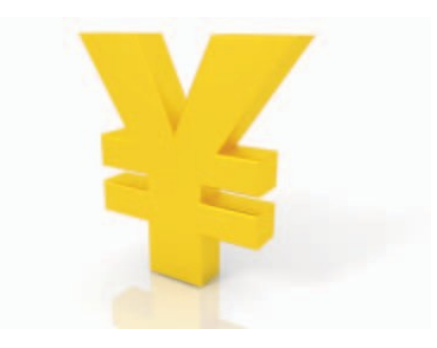

なお、出会い系についてお伝えしておきますと、数年前 までは、出会い系自体の法律が定まっておらず、 特に未成年を対象とした事件が多かったのは事実です。

当時は、何も法規制がされていなかったために、 さまざまな業者が出会い系市場に参入したからでしょう。

そこで、「出会い系サイト規制法」という法律が平成 15 年 に制定され、さらに内容の一部が改正されて平成 20 年 12 月 1 日より新たな「出会い系サイト規制法」として、 改めて施行されました。

この法規制により、出会い系運営業者の淘汰が進み、 現在でも残っているのは法を正しく遵守している まっとうな業者です。

最近、ニュースで出会い系の被害があまり聞かれなくなっ たのもこの法によるところが大きいようです。 (今は、オレオレ詐欺がどんどん進化していますね)

「出会い系=危険」というイメージはまず捨てて頂いて、 上手に出会い系を利用することを考えましょう。 「30 代のサラリーマンの月収」は、そこから始まります。 あなた『それでも、まだ出会い系は心配・・・』 まだ、あなたはおっしゃるのですか?

・・・わかりました。これで最後ですよ。

安心安全であると言われている著名な出会い系サイトの 中 から、「更に」5 つのハードルを設け、そのハードルをクリ アしたサイトのみを今回のアフィリエイト対象サイトに厳 選しました。

その、5 つのハードルとは…

- 1、運営期間が長い
- 2、会員数が多い
- 3、法人化している
- 4、個人を特定できる方法での登録を促している
- 5、「インターネット異性紹介事業」を届け出てお当 局から認定済みである

…この5つです。

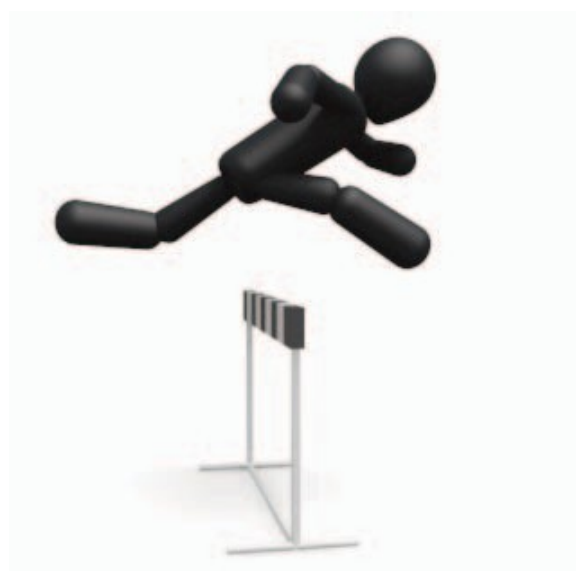

1 の「運営期間が長い」は、長く健全な運営するためには絶 対的に必要なポイントです。

健全で無ければ、とっくの昔に淘汰されているはずで すので。

2 の「会員数が多い」は、全うにサイトを運営するため に は、会員数の確保が必要であることと、この手のサイトは 口コミで広まりやすく、質の良いサイトであれば、

口コミだけで広がり、それに応じて会員数も増えるので ハードルに加えています。

3 の「法人化している」は、運営母体が個人であると、 ど うしても登録されている個人情報の扱いが脆弱になってし まいます。

ゆえに、法人化した企業による運営を条件に加えました。

4 は、本人確認が取れない登録方法であると、何か問題が あった時の対処法が無いことになります。 携帯電話で本人認証しているサイトであれば、最低の安全 は確保できるだろうという判断です。

最後に 5 は、「インターネット異性紹介事業」の届け出には 数種類の書類が必要で、法に則った運営を国から誓約 さ せられることから、この届け出を出し、認定を受けて い ることが必須だと考え、加えました。

いかがでしょうか?

これで、私が厳選した出会い系サイトが健全な運営を していることに納得がいったのでは無いでしょうか? もし、それでも、「いや、やっぱり出会い系だし・・・と おっしゃるのでしたら、私の方からこれ以上 あなたに提供できる材料はありません。

大変残念なのですが、このレポートは、ゴミ箱へ破棄して ください。

5 つのハードルをクリアした出会い系サイトが、 これからご紹介する 4 つのサイトです。

まずは、この 4 つのサイトに「無料登録する」ことが 第一歩となります。

では、次のページからその4つのサイトをご紹介します。

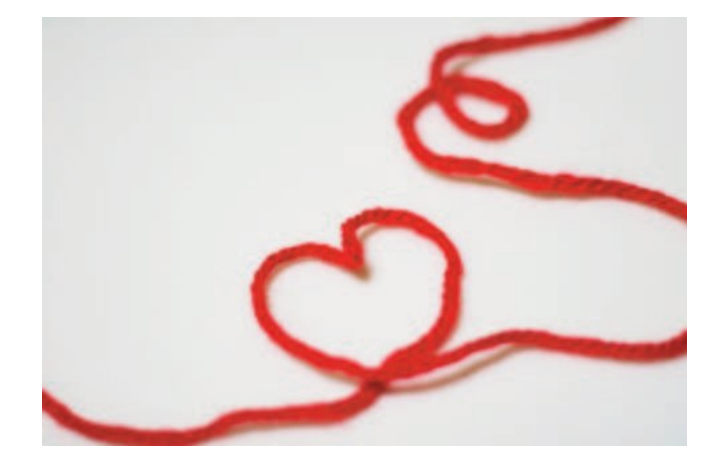

【4つのサイトのご紹介】

1,『ハッピーメール』

稼げる度:★★★★★★

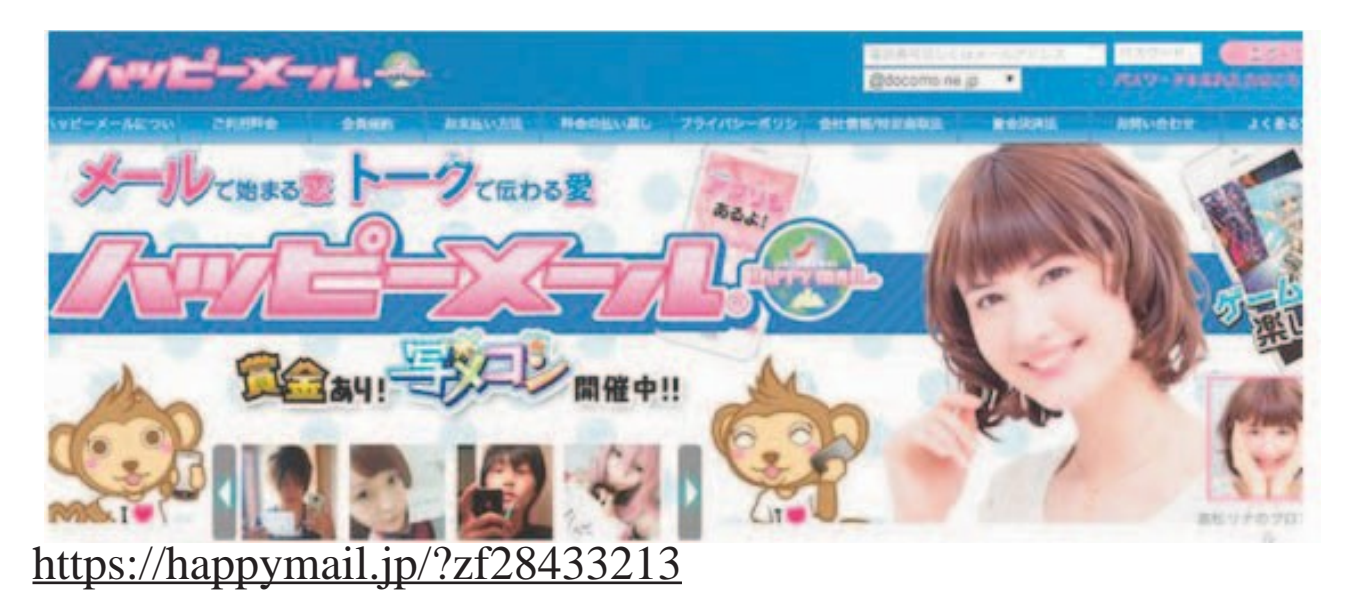

- ・開設年:2000 年
- ・会員数:500 万人
- ・法人名:株式会社アイベック
- ・個人を特定できる登録方法:携帯認証
- ・ インターネット異性紹介事業:届出
- ・ 認定済み(認定号:90080003000)

ウェブサイトのデザインが変わっているかも 知れませんが、要は「新規登録」ですので難しく考えず、 HP の案内に従って登録してみてくださいね。 こちらから→ <https://happymail.jp/?zf28433213>

# 2,『J メール』

# 稼げる度:★★★★★★

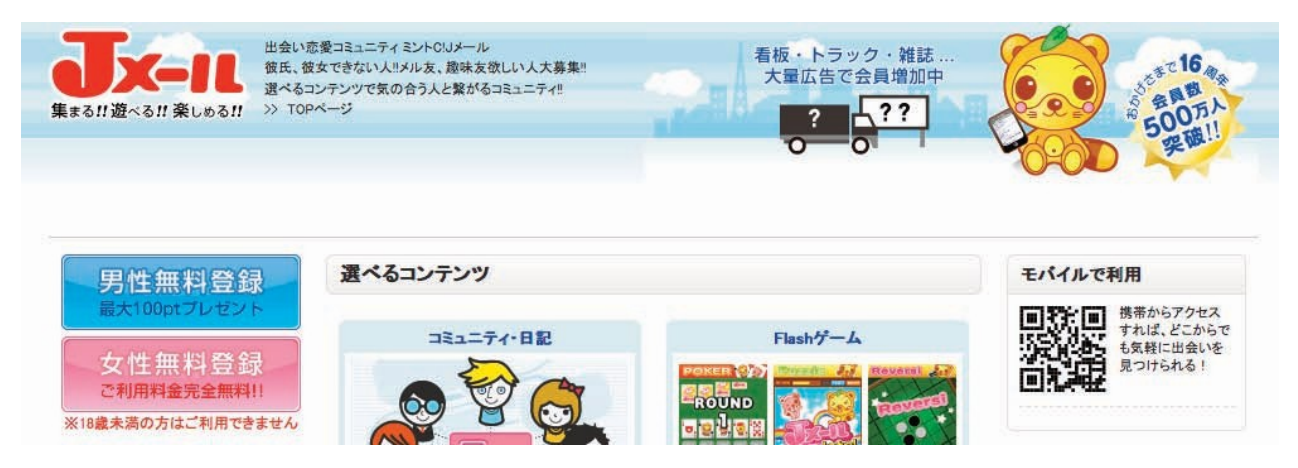

<https://mintj.com/?mdc=991&afguid=15wxox5kb8e9h2gzyw8oah51q7>

- ・開設年:2000 年
- ・会員数:500 万人
- ・法人名: 有限会社エムアイシー総合企画
- ・個人を特定できる登録方法:PC 認証であるが相手との やり取りが発生する際に携帯認証が必要
- ・ インターネット異性紹介事業:届出
- ・ 認定済み(認定番号:90080006000)

こちらも「新規登録」ですので難しく考えず HP の案内に従って登録してみてくださいね。 こちらから

→<https://mintj.com/?mdc=991&afguid=15wxox5kb8e9h2gzyw8oah51q7>

# 3. 『PCMAX』

### 稼げる度:★★★★★

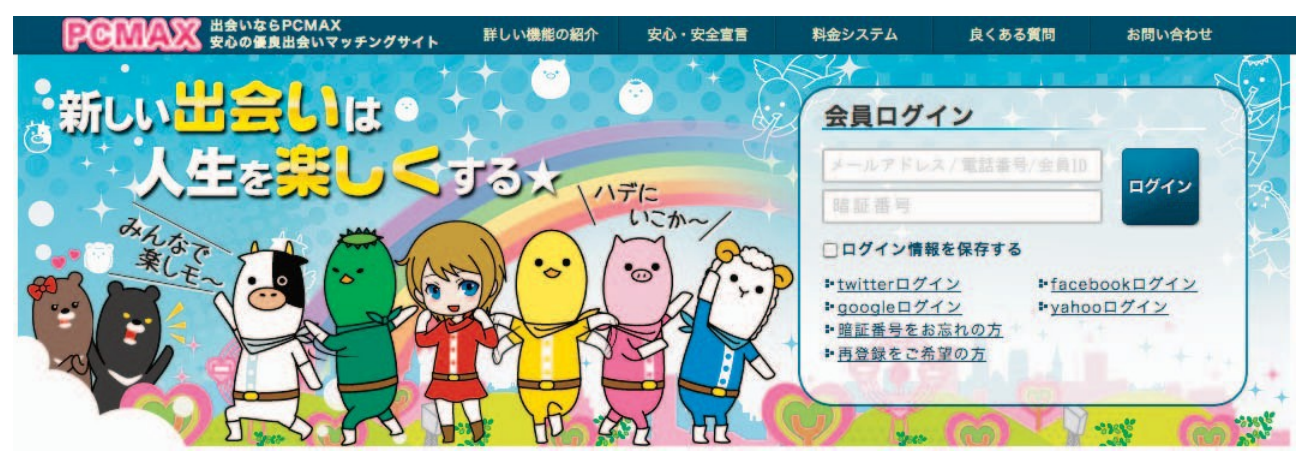

[https://pcmax.jp/lp/?ad\\_id=rm261887](https://pcmax.jp/lp/?ad_id=rm261887)

- ・開設年:2002 年
- ・会員数:700 万人
- ・法人名:株式会社マックス
- ・個人を特定できる登録方法:PC 認証であるが相手との やり取りが発生する際に携帯認証が必要
- ・ インターネット異性紹介事業:届出
- ・認定済み(認定番号:30090388002)

こちらも「新規登録」です。

HP の案内に従って登録してみてくださいね。

[https://pcmax.jp/lp/?ad\\_id=rm261887](https://pcmax.jp/lp/?ad_id=rm261887)

\*登録のしかたについては後のページで説明します。

### 4,『YYC』

#### 稼げる度:★★★★★☆

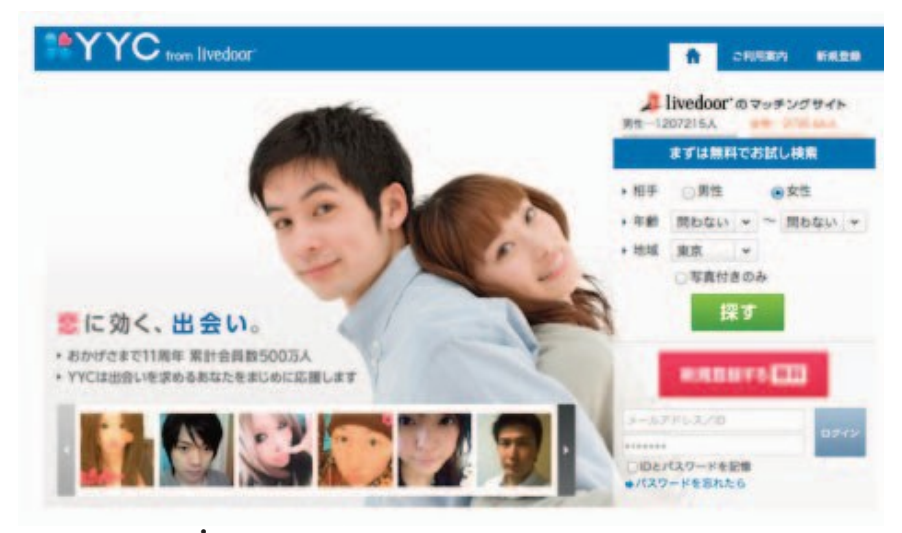

### [http://www.yyc.co.jp](http://www.yyc.co.jp/af/7172fbc3/)

- ・開設年:2002 年
- ・会員数:1000 万人
- ・法人名: LINE 株式会社
- ・携帯認証は不要
- ・ インターネット異性紹介事業:届出
- ・認定済み(認定番号: 63080004000)

こちらも「新規登録」です。

HP の案内に従って登録してみてくださいね。 こちらから→ [https://px.a8.net/svt/ejp?](https://px.a8.net/svt/ejp?a8mat=2TAC5G+DG6WCQ+1B26+HYV1F) [a8mat=2TAC5G+DG6WCQ+1B26+HYV1F](https://px.a8.net/svt/ejp?a8mat=2TAC5G+DG6WCQ+1B26+HYV1F) \*登録のしかたについては後のページで説明します。 【安心安全な仕組み作りの3つについて】

この4つのサイトは、出会い系では有名な健全サイトと 言われています。

冒頭でもお話ししたとおり、私は以前から、この出会い系ア フィリエイトの方法は知っていたのですが、 多少の抵抗感があり、その上、出会い系に対する情報も手 元に無く、何もやらずに放置していました。

しかし、実際に登録してみてわかるのですが、 これらのサイトは、アフィリエイトに取り組もうと考えてい る人間に対しても、よく考えて作られているなと思う ほ ど、随所に安心安全な仕組み作りが施されています。

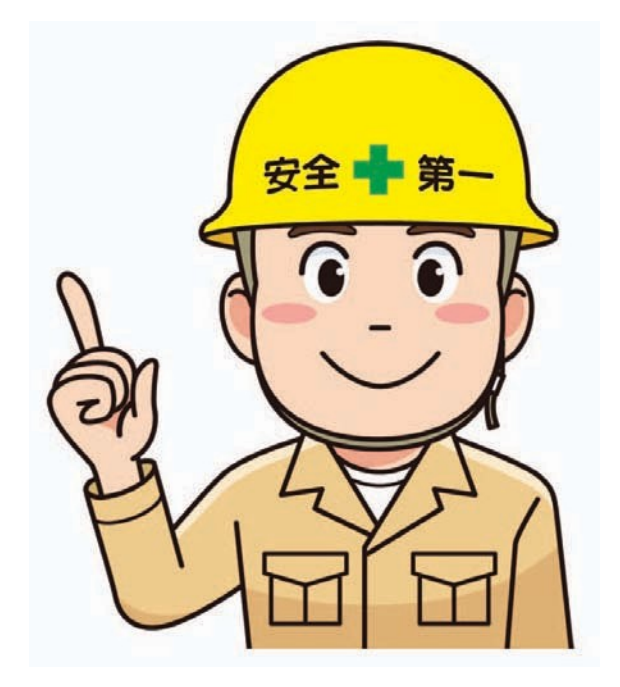

■安心安全な仕組み作りが施されていると思う点:その1

通常、出会い系サイトを利用すると、女性の場合は、 登録・利用共に完全無料ですが男性の場合には、 登録は無料であっても利用する際には料金がかかるのが 普通です。

しかし、上記のサイトは、

「先にポイントを購入してメールを送る」という良心的なシ ステムを採用していますので、無料登録を行っても や はり不安であれば利用さえしなければ、

男性でも完全無料という仕組みになっています。

■安心安全な什組み作りが施されていると思う点:その2

上記の 4 つのサイトは、優良なサイトなので男性・女性 共に登録は完全無料でしかも、後から何かの請求や リスクの負担もありません。

少なくとも、私はアフィリエイトを開始してから 4 ヶ月半 の間は何もありません。

■安心安全な什組み作りが施されていると思う点:その3

携帯電話を利用して、個人を特定できる方法での会員登録を 促しているので、何か問題があった際に個人の特定が 可 能なため、犯罪等の目的で利用できない仕組みとなってい ます。

※携帯電話での認証が必要となりますが、

あくまで本人確認のためですので、その後、電話に何らか の連絡があることは一切ありません。

もちろん、サイト運営会社は、「本人確認のため」に 携 帯認証を行っていますのでそれ以外の目的で利用すると、 事業運営が継続できなくなってしまうリスクも 抱えています。

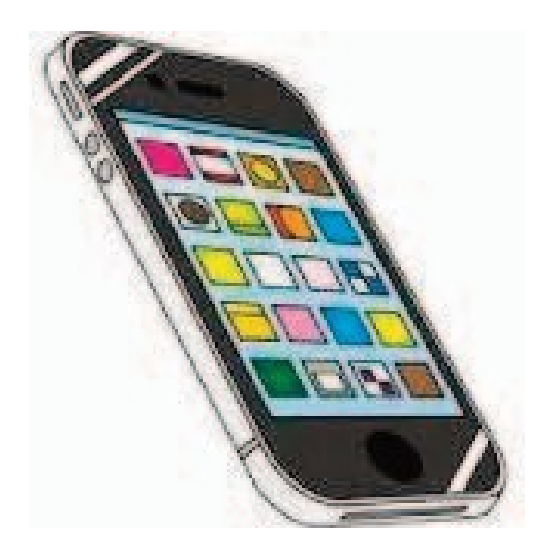

どのサイトも伊達に 10 年近く運営を続けてきた訳では ありません。

健全なサイトでなければ、悪評が悪評を呼び、とっくに 淘汰されていたでしょう。

上記 4 つのサイトは共に完全無料登録ですので、あ なたにはまったくリスクがありません。

私はこの内 2 つのサイトだけで、最初の 1 ヶ月間で 29 万円 の報酬をいただきました。

ただ、登録後に、あまりの高収入に驚き、気が動転し、 「もっと早く登録すればよかった!」と、躊躇していたことを 後 悔したのと同時に、

「健全な出会い系は健全であること」をどのようにあなたに 伝えれば良いのかを考え、上記のような 5 つのハードルを 設け、サイト選びの基準を独自に思いついた訳です。

結果として、安全な仕組みが施されている点が次々に 見えてくる形となりました。

【4つのサイトへの登録のしかたについて】

さあ、非常に長くなってしまいました。

いよいよここからが本番です。 具体的な登録のしかたについてです。

それでは次のページから 『ハッピーメール』を例にとって登録のしかた をご説明します。

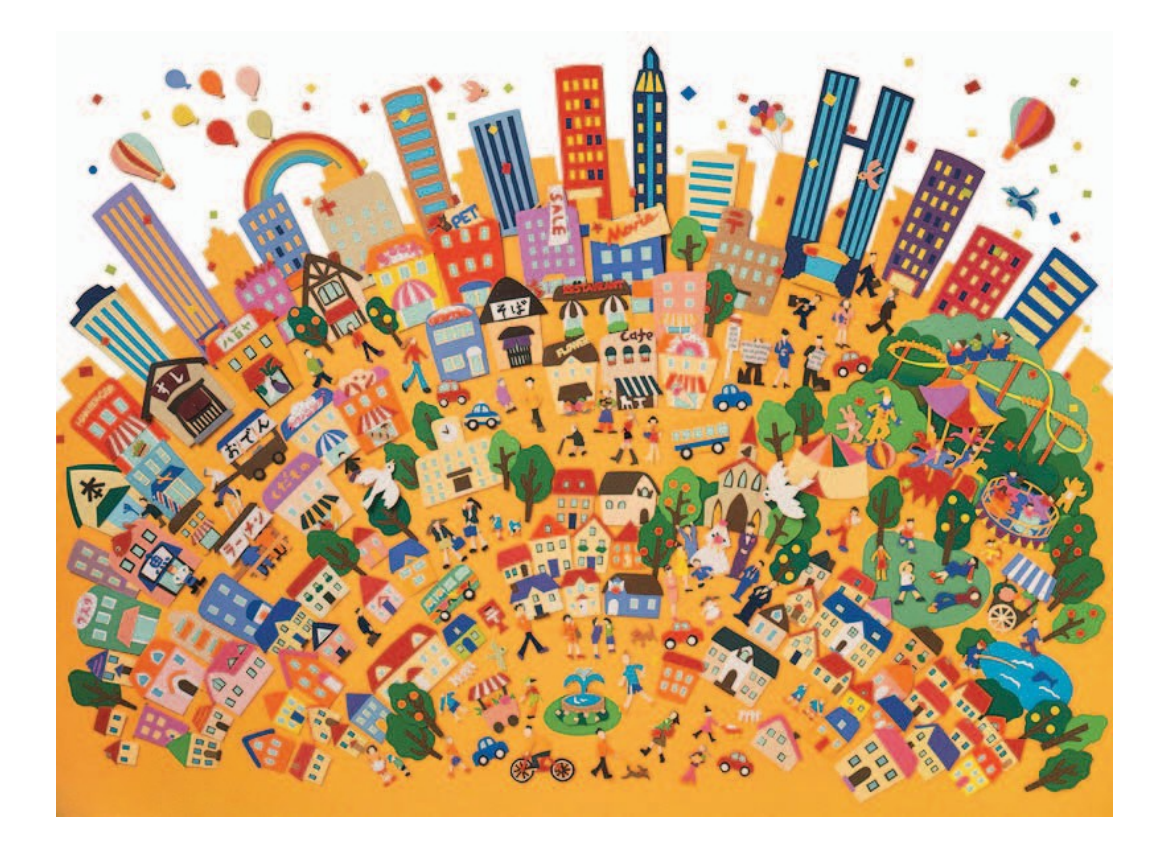

『ハッピーメール』

稼げる度:★★★★★★

お一人様のご登録で、2,000 円→現在は4,000 円の報酬ご紹 介人数が増えるごとに、最大で5,000 円まで拡大!!

『ハッピーメール』への登録のしかた

<https://happymail.jp/?zf28433213>

↑上記の URL をクリックしてトップページを開きます。

『ハッピーメール』のトップページへ飛ばない場合は、 上記の URL をコピーしてから、お使いのインターネットの 左上の部分に貼り付けると『ハッピーメール』の トップページが開きます。

## ココ↓

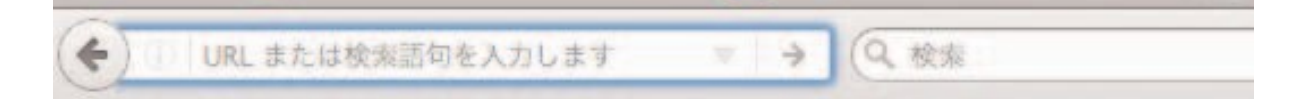

### 【登録のしかた:その2】

1、新規会員登録です。 あなたが女性なら【女性無料登録】を、あ なたが男性なら【男性無料登録】を ク リックしてください。

- 2、登録するエリアと都道府県を選んでクリック 都道府県も選びましょう。
- 3、【50P 無料登録はコチラ】をクリック
- 4、電話番号と暗証番号を入力して【送信】をクリック
- ・携帯電話の番号をハイフン(-)なしで入力してください。
- ・暗証番号は 4 ケタの覚えやすいものを 入力してください。
- 5、確認画面で確認して【次へ】をクリック

6、電話番号確認画面で、携帯番号の認証を行います。 この電話番号確認は、先ほどお伝えしたとおり、 不正な番号登録を防ぐためのものです。

あなたの携帯電話の番号を、間違いのないように入力して ください。

電話番号確認は、あなたの携帯電話から指定の番号へ電話 を掛けることで全てコンピューターが行いますので、 誰かと話したり、ややこしい手間が発生したりすることは まったくありません。

ダイヤルすると、

「ハッピーメールへご連絡いただきましたありがとうござい ました。登録する方は【1】を押してください。」 とメッセージが流れますので、【1】を押してください。

そうすると、

「ありがとうございました。登録をお続けください。」 というメッセージが流れますので、電話を切ってしまって OK です。

もちろんのことながら、それ以後、登録した電話番号には 1 本の電話すら掛かってきません。 所要時間は約 10 秒です。 確認次第、【登録】をクリックします。

7、【プロフィール登録】をクリック。

8、プロフィールを入力します。 必須事項は【ニックネーム】だけです。 他は空欄でも OK です。

あとで修正も可能ですので、とりあえず【ニックネーム】 だけ入力しましょう。

ニックネームを入力したら【次へ】をクリック。

9、自己評価を入力します。 あとで修正が可能ですので、何もいじらなくて OK です。 【次へ】をクリック。

10、興味ある事を入力します。

こちらも、あとで修正が可能ですので、何もいじらなくて OK です。

【登録】をクリック。

11、登録の確認です。 【確定する】をクリック。

12、年齢確認 【メンバーメニュー(総合ページへ)】を クリック。

※ 【年齢確認へ】をクリックすると、出会いをするための やり取りを行うことができます。

アフィリエイト機能は、年齢確認をせずに利用可能です。 お疲れ様でした!!

これで登録は終了です。

【極秘テクニック明かします!!登録のしかた:その2】 極秘テクニック!

●作業その2「登録のしかた:その2」(20分)

「登録のしかた:その1」で登録したサイトで 「あなたのアフィリリンク」をゲットします。

さて、「登録のしかた:その2」では、いよいよ今回の作業 「極秘のテクニック」に取りかかります。

やることはカンタンです。

「登録のしかた:その1」で登録した『ハッピーメール』 で、「あなたの紹介用 URL」をゲットします。

あなたが稼ぐための重要なポイントですので、 しっかりついてきてくださいね。

今、あなたの『ハッピーメール』の画面は、 「メンバーメニュー」になっていると思います。 もし、ログアウトされていたら、トップページに 一 度戻って、メンバーログインから先ほど登録した 携帯番号とパスワードで再度ログインしてください。

ログイン URL はこちらから

 $\rightarrow$  <https://happymail.jp/?zf28433213>

では、具体的に「あなたのアフィリリンク」をゲットする 方法を、1〜5 の順にご説明していきます。

1、「メンバーメニュー」から、【ハッピーアフィリエイト】を クリックし、アフィリエイトプログラムに参加します。

2、アフィリエイトの規約を確認して、 【取得する(登録)】をクリックします。

3、アフィリエイト登録画面で【はい】をクリックします。

4、登録完了画面で【アフィリエイトトップ】を クリックします。

5、この画面で出てきた【アフィリエイト専用リンク】の 下に書かれた URL が、「あなたの紹介用 URL」 になります。

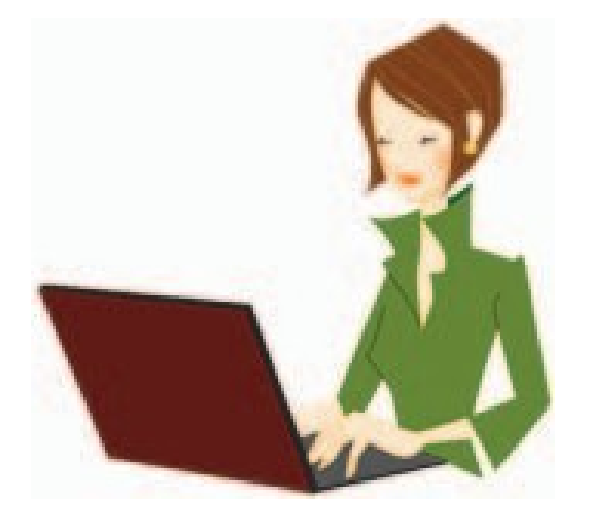

これこそが、あなたの稼ぎの肝になります。

この「あなたの紹介用 URL」は、あなたのパソコンの メモ帳を開いて、サイト名と一緒にコピー&ペーストして、 保存しておいてください。

コピー&ペーストした「あなたの紹介用 URL」は、 「宣伝のしかた:その1」で使います。

なお、先に簡単にご説明しておくと、 あなたが「あなたの紹介用 URL」を、多くの方々にご紹介 すればするほど、あなたにアフィリエイトとして紹介料が 入ってきます。

多くの方々へのご紹介の方法は、「宣伝のしかた:その2で ご説明しますね。

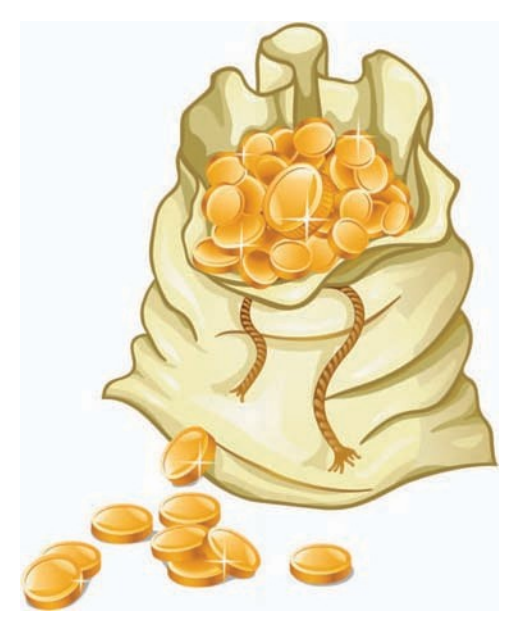

【稼ぎのリンクをゲット!登録のしかた:その3】

●作業その3「登録のしかた:その3」(20 分)

「登録のしかた:その1」と「登録のしかたその2」の作業 を、他のサイトでも行います。

さあ、この「●登録のしかた:その3」も非常に 重要です。

これまで「登録のしかた: その1」と

「登録のしかたその2」で取り組んだ、

「無料登録」と、「あなたの紹介用 URL のゲット」を、 残りの 3 つのサイトでも行います。

先ほどもお話しした通り、それぞれのサイトの「あなたの 紹介用 URL」はあなたのパソコンのメモ帳を開いて、 サイト名と一緒にコピー&ペーストして保存しておいて くださいね。

下記のサイトの内、『ハッピーメール』は会員登録を 済ませていますので、登録するのは、『Jメール』、 『PCMAX』、『YYC』

となります。

『J メール』『PCMAX』『YYC』と、順にゆっくり丁寧 に登録作業をしていきましょう。 基本は、『ハッピーメール』と同じですので、ここでは簡単 な流れだけご説明しますね。

『J メール』への登録のしかた 稼げる度:★★★★★★

お一人様のご登録で、2,000 円 (最大 5,000 円)

<https://mintj.com/?mdc=991&afguid=15wxox5kb8e9h2gzyw8oah51q7> ↑上記の URL をクリックしてトップページを開きます。

『J メール』のトップページへ飛ばない場合は、 上記の URL をコピーしてから、お使いのインターネットの 左上の部分に貼り付けると『ハッピーメール』の トップページが開きます。

ココ↓

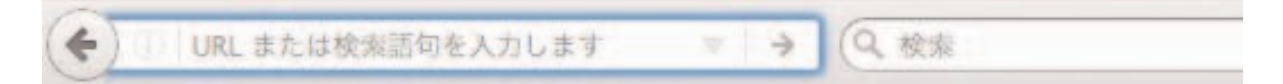

または「女性無料登録」をクリックしてください。 見た目は、『ハッピーメール』とは違いますが、 力する内容に大きな違いはありません。

問題なく登録できると思います。

アフィリエイトページには、 1、ログイン 2、【 アフィリエイト最大 5,000 円】をクリック 3、「あなた専用のアフィリエイト URL」が表示されます

『PCMAX』への登録のしかた

稼げる度:★★★★★★

お一人様のご登録で、2,000 円→現在は 4,200 円の報酬 ※初回報酬は、4つのサイトの中で最大!!

[https://pcmax.jp/lp/?ad\\_id=rm261887](https://pcmax.jp/lp/?ad_id=rm261887) ↑上記の URL をクリックしてトップページを開きます。

『PCMAX』のトップページへ飛ばない場合は、 上記の URL をコピーしてから、お使いのインターネットの 左上の部分に貼り付けると『PCMAX』の トップページが開きます。

ココ↓ (←) URL または検索語句を入力します ▽ → Q 検索 『PCMAX』の場合は、

トップページの「新規メンバーエントリー」の 「男性」か「女性」かをクリックしてください。

見た目は、『ハッピーメール』や『メール』とは違いますが 入力する内容に大きな違いはありません。 問題なく登録できると思います。

ちなみに、『PCMAX』の場合は、携帯電話番号の登録 は必要ありません。 その代わり、パソコンのメールアドレス (フリーメールで OK)を登録する必要があります。

アフィリエイトページには、 1.ログイン 2.【メンバーメニュー】をクリック 3.「アフィリエイト」をクリック 4.中段の「活動ツール」の下に、 「あなたの専用紹介コード」が表示されています。

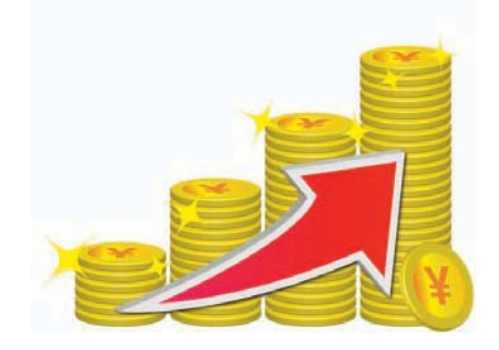

『YYC』への登録のしかた

稼げる度:★★★★★☆

お一人様のご登録で、2000 円!

[https://www.yyc.co.jp/](https://px.a8.net/svt/ejp?a8mat=2TAC5G+DG6WCQ+1B26+HYV1F)

↑上記の URL をクリックしてトップページを開きます。

『YYC』のトップページへ飛ばない場合は、 上記の URL をコピーしてから、お使いのインターネットの 左上の部分に貼り付けると『YYC』の トップページが開きます。

ココ↓

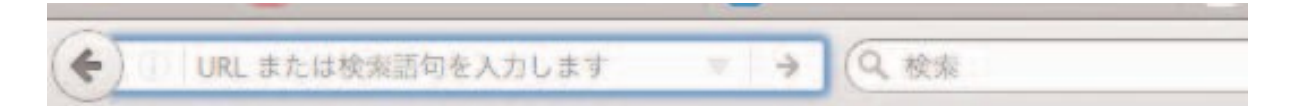

『YYC』の場合は、トップページの「新規登録」をクリック してください。

非常にシンプルな内容の登録画面になっています。

(年令認証の為、運転免許証、保険証などを送信します) こちらも問題なく登録できるでしょう。

アフィリエイトページには、

- 1.ログイン
- 2.【アフィリエイト】をクリック
- 3.「あなたの専用のアフィリエイトURL」が 表示されています。

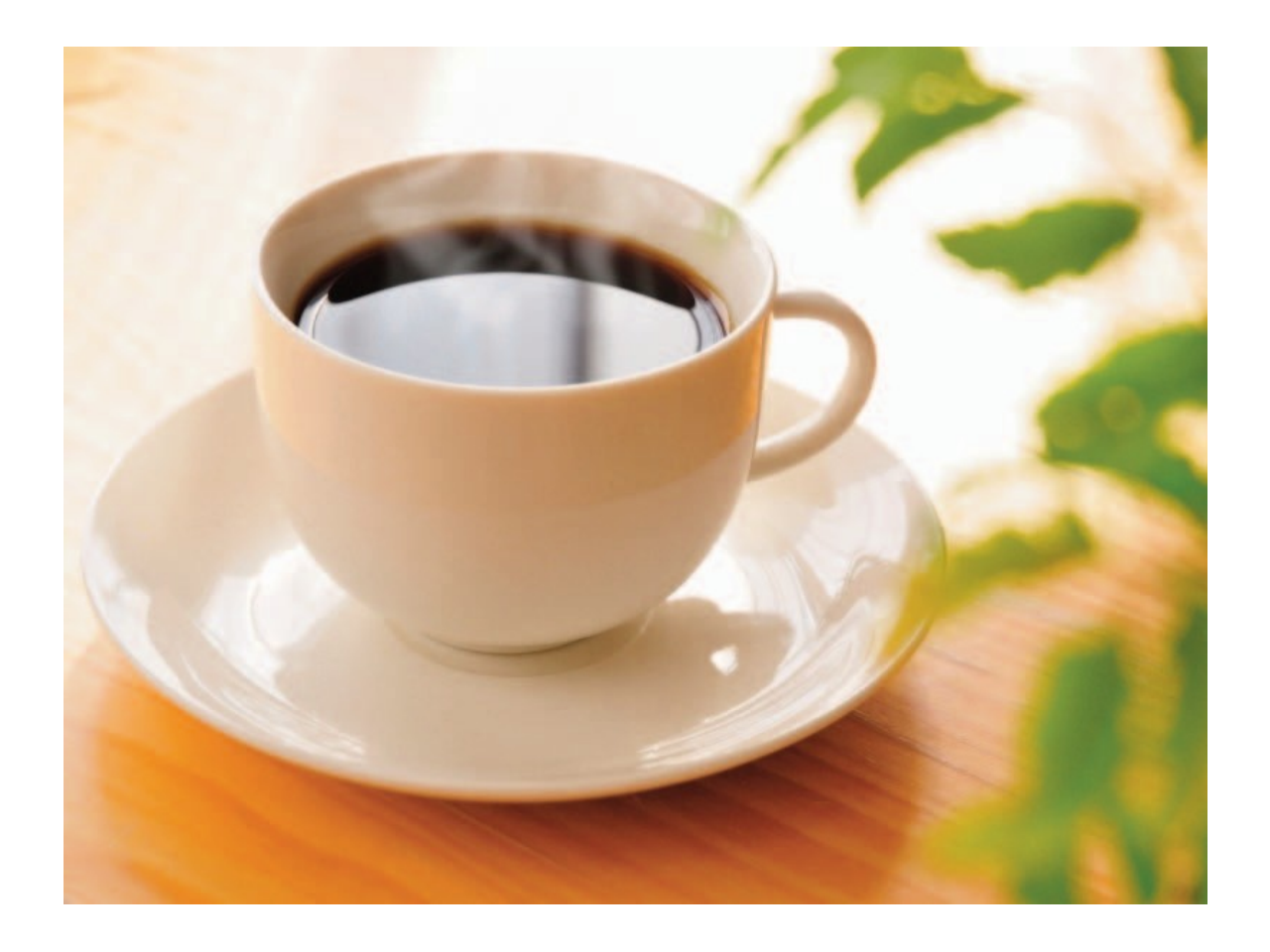

【稼ぎのネタを公開!宣伝のしかた:その1】

●作業その4「宣伝のしかた:その1」(40 分) このレポートコピーして「あなたのアフィリリンク」を 貼りつけます。

10 分間のコーヒーブレイクは取りましたか(笑)? それでは「宣伝のしかた:その1」に行きましょう。

「宣伝のしかた:その1」では、このレポートをまるごと Word にコピーして、

『ハッピーメール』『J メール』『PCMAX』『YYC』の URL をそれぞれ「あなたの紹介用 URL」に書き換えて下さい。 「まるごと Word にコピー」の方法は PDF のレポートの画面上で、

「Ctrl」+「A」で文章を選択 させ、

「右クリック」→「コピー」か  $\Gamma$ Ctrl  $\Gamma$  +  $\Gamma$ C +  $\tau$ コピーは完了です。

その後、Word を開き、 「右クリック」→「貼り付け」で OK です。

また、私のレポートの「紹介用 URL」は、 例えば『ハッピーメール』でしたら、 <https://happymail.jp/?zf28433213> となっていますが

通常の「あなたの紹介用 URL」は下記のようになっている はずです。

- ・ハッピーメール:<http://happymail.co.jp/>
- PCMAX: https://pcmax.jp/
- YYC:  $\frac{https://www.yyc.co.jp/af/}{$

※●●●が、あなた固有の番号になり、この番号によりあ なたが識別されます。

(※多少違っている場合もあるかも知れませんが気になさら ないでください)

このように「あなたの紹介用 URL」を、 私の URL(例えば『ハッピーメール』でしたら <https://happymail.jp/?zf28433213> の上にそのまま貼り付けてください。

また、できればこのレポートに記載されている画像も、 ひとつひとつ貼り付けてもらえれば良いのですが、 大変でしたら、文章を貼り付けるだけでも大丈夫です。

それでも問題の無いように文章を作っていますので^^ こ の貼り付けから Word 作成までの部分の説明が、 意外にキチンと説明されていないレポートが多いのです が、ここも踏み外してはダメです。

あなたが稼ぐためには重要な 内容ですからね。

あなたにキチッと稼いでいただくということは、 つまりは、私も嬉しい(稼げる)ということです。

ウインウインな訳です。

だから、私もキッチリとあなた にお教えします。 それでは先に進みましょう。 4 つのサイトの URL を、 「あなたの紹介用 URL」に 変更しましたか? そうしたら、タイトルをこのレ ポートとまったく同じでは都合 が悪いので、あなたならではの オリジナリティ あふれるタイトルに変更しましょう。

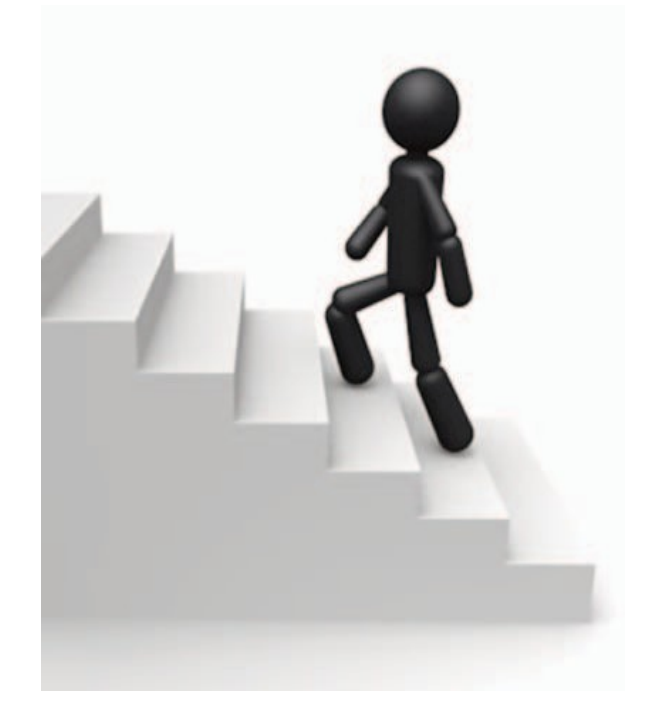

ご参考までにタイトル案を挙げておきますね。

◆寒い冬を在宅ワークで吹っ飛ばせ!!

3 時間の我慢で 30 万円がフトコロに!!

- ◆たった 3 時間で、ダンナの稼ぎを越える方法を 教えます。
- ◆ちょっとの作業で大きな見返り!! 睡眠時間を削っても納得の確かな方法とは? …などなど

なお、文書は Word で作成

するのですが、ご紹介する時は PDF ファイルに しなくてはなりません。

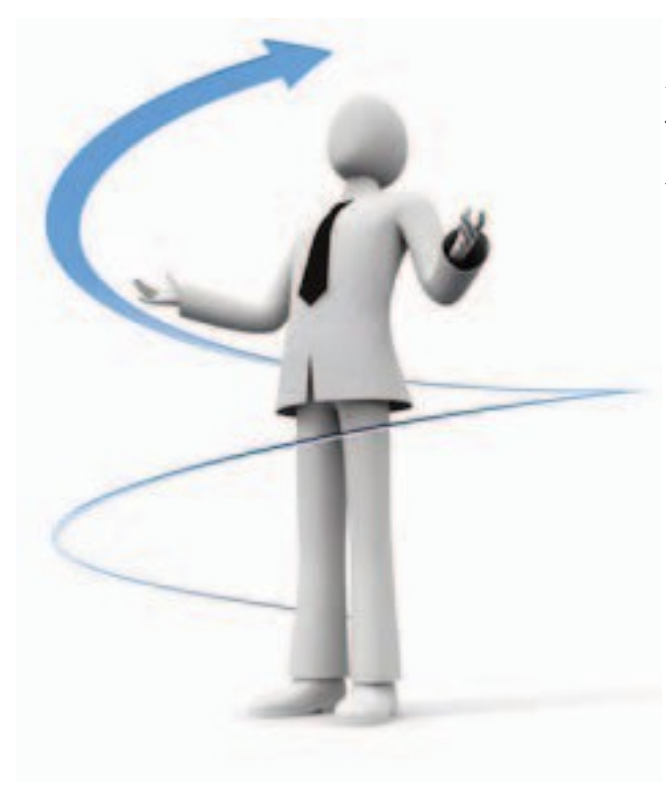

もしあなたが、PDF ファイル をお持ちでなければ、 次のページの「プリモ PDF」 がオススメです。

もちろん、無料でダウンロード できます。

● プ リ モ PDF [http://www.forest.impress.co.jp/lib/o c/document/pdf/prim](http://www.forest.impress.co.jp/lib/offc/document/pdf/primopdf.html) [opdf.html](http://www.forest.impress.co.jp/lib/offc/document/pdf/primopdf.html)

『プリモ PDF』へ飛ばない場合は、

上記の URL をコピーしてから、お使いのインターネットの 左上の部分に貼り付けると『プリモ PDF』の

トップページが開きます。

ココ↓

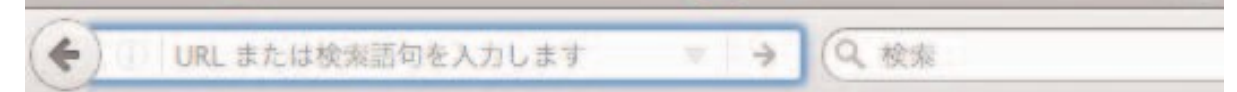

プリモ PDF をインストールして、Word 文章を PDF に 変換してください。 いかがでしょうか?

この PDF ファイルを作りが終了したら 「宣伝のしかた:その1」は終了です。

PDF ファイルが、あなたの紹介用レポートとなります。こ れこそが、あなたの稼ぎのネタです。 ちなみに、サイトごとに、換金のルールが 多少違ってきますので、ご案内しておきますね。

(お一人紹介ごとにいくらの紹介料をいただけるかという 情 報も入れておきます。)

#### 『ハッピーメール』 <https://happymail.jp/?zf28433213>

- ・お一人様のご登録で、2,000 円→現在は4,000 円の報酬ご紹 介人数が増えるごとに、最大で5,000 円まで拡大!!
- ・換金請求可能額:10,000 円以上かつ 5 人以上の紹介から 毎週月曜日締切り、翌火曜日以降の?払い。

『J メール』

[https://mintj.com/?](https://mintj.com/?mdc=991&afguid=15wxox5kb8e9h2gzyw8oah51q7) [mdc=991&afguid=15wxox5kb8e9h2gzyw8oah51q7](https://mintj.com/?mdc=991&afguid=15wxox5kb8e9h2gzyw8oah51q7)

- ・お一人様のご登録で、2,000 円 ご紹介人数が増えるごとに、最大で 5,000 円まで拡大!!
	- ・換金請求可能額:10,000 円以上かつ5 人以上の紹介から

#### **『PCMAX』**

[https://pcmax.jp/lp/?ad\\_id=rm261887](https://pcmax.jp/lp/?ad_id=rm261887)

- ・お一人様のご登録で、2,000 円→現在は 4,200 円の報酬
- ・換金請求可能人数:3 人以上の紹介から 毎月 10 日/20 日/月末締切り 10 日後の支払い(銀 行休業日を除く)

#### **『YYC』**

<https://px.a8.net/svt/ejp?a8mat=2TAC5G+DG6WCQ+1B26+HYV1F>

・お一人様のご登録で、2,000 円

・換金請求可能額:10,000 円以上かつ 5 人以上の紹介から ※上記の条件は変わることがあります。

繰り返しになりますが、本人確認のために『PCMAX』 以 外は、電話番号確認が発生しますが、何らかの電話確認が あったりすることは一切ありません。

逆に言えば、この本人確認は、法規制により 健全なサイト運営のために行っているものです。私 は、登録して 4 ヶ月半以上が経ちますが、 どのサイトからも 1 度も連絡がありませんので、 安心なさってくださいね。

また、必ず 4 つのサイトを1セットにして登録して 掲載してください。

1 つのサイトだけだと、そのサイトの関係者がサクラで 宣伝をしていると勘違いされて、警戒される可能性が あります。

なにより、4 つを一緒に紹介することで、 収入金額がその分倍増されます。

私は現在、『ハッピーメール』で1日 2 件ほどの登録をい ただいており、 『J メール』と『PCMAX』と『YYC』が、

それぞれ 1 日 1 件ほどの登録をいただいています。

もちろん、曜日によっての波や、月末か月初かの 波がありますが、1 日あたり 17,000 円程度の報酬が発 生しています。

仮に、あなたがアフィリエイト初心者であっても、 「登録のしかた:その 1」から「宣伝のしかた:その2」を 行えば、初月から 1 日 3 人程度に登録をいただくことが可 能だと思いますよ^^

【登録するだけで収入が発生する!宣伝のしかた:その2】 ●作業その5「宣伝のしかた:その2」(60 分)

「宣伝のしかた:その1」で作った DPF を 無料のレポートスタンドに設置します。

さあ!最後の作業です。

ここまでで、あなたの作業は 8 割方終了しています。 もう一息です。

頑張りましょう!!

最後は、あなたが作ったレポートを、あなた自身が宣伝す る作業です。 利用するのは「無料レポートスタンド」です。

この「無料レポートスタンド」に、あなたが作った 無料のレポート(この文章)を登録すれば、 これらのスタンドに集まる方々にご案内することが できます。

オススメは… 『激増』http://www.sugowaza.jp/

『info-zero』 <http://info-zero.jp/> です。

『激増』、『info-zero』へ飛ばない場合は、

上記の URL をコピーしてから、お使いのインターネットの 左上の部分に貼り付けると『激増』、『info-zero』の トップページが開きます。

ココ↓ ◆ URL または検索語句を入力します ▽ → Q 検索

上記 2 つのサイトは HP を持っていなくても、フ リーメールさえ持っていれば登録ができる上に審 査もありません。 初心者にも使い易くステップメールも無料で使えます。 「宣伝のしかた:その1」で作った、あなたのレポート (PDF)を、2 つのサイトに登録しましょう。 それだけで収入が発生するようになります。

「宣伝のしかた:その2」は以上です。 意外に「宣伝のしかた:その2」は、 アッサリしていますよね?

そうなのです。これで稼げてしまうので、 アッサリしていていいのです。 では、楽しみながら、稼いでしまいましょう!! 【プラスアルファの極意伝授!Twitter での宣伝のしかた】

●宣伝のしかた:その2 プラスアルファ!

Twitter で宣伝しましょう!

さて、「宣伝のしかた:その2」では、 無料レポートスタンドを利用した宣伝方法をご紹介 しましたが、さらに進化した宣伝方法をご紹介します。

それは、このレポートのタイトルである Twitter (やっと出できました^^)を使った仕組みです。 …と言っても、何も難しくありません。

ただ、ツイッターで、つぶやいてサイト登録を 促すだけです!

…って、まずは『フォロワー』を増やさないとどうしよう も無いですね(笑)

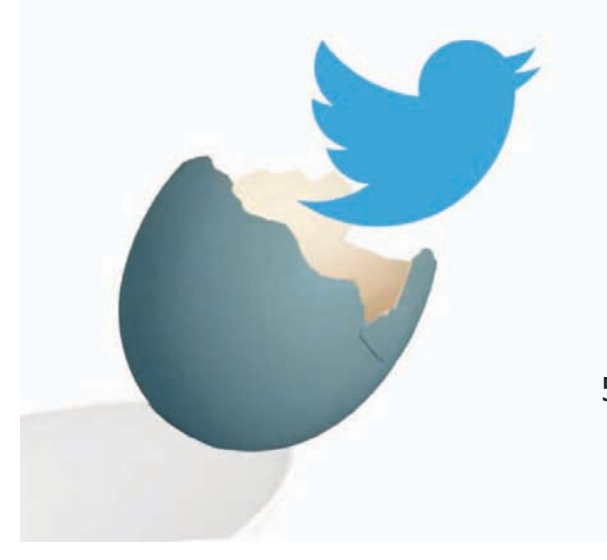

安心してください。 実は、フォロワーを増やす ちょっとした「裏ワザ」が あるんです。

51/61

コチラのアカウントを御覧ください。 [https://twitter.com/Sougo\\_Follow\\_1](https://twitter.com/Sougo_Follow_1)

このアカウントへ飛ばない場合は、

上記の URL をコピーしてから、お使いのインターネットの 左上の部分に貼り付けると、このアカウントに行けます。

ココ↓

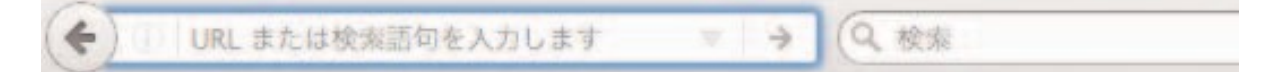

見ていただければ、何が言いたいか? わかっていただけたかと思います。

ズバリ、『相互フォローを求めるアカウント』を作り、 フォロワーを増やし、十分フォロワーが増えた(200 くらい) 所で広 告を投下し始めるのです。

ポイントとしては

- ・アカウント名に follow, sougo 等のワードを入れる
- ・名前には「相互フォロー」「フォローバック」と いった言葉を入れる

・既にフォロワー数を伸ばしている

「相互フォローアカウント」を探し、そのフォロワー リストのなかから『一般人のアカウント』を適当に フォローする相互フォローアカウントの輪に入っている 人々は、「なんとなくフォロワーが欲しい」人達です。

このようなアカウントを「相互フォローアカウント」で フォローすれば、高確率でフォローが返ってきます。 そ して、フォローしたことを忘れた頃に、流されて来る広 告を何気なくクリックするのです。

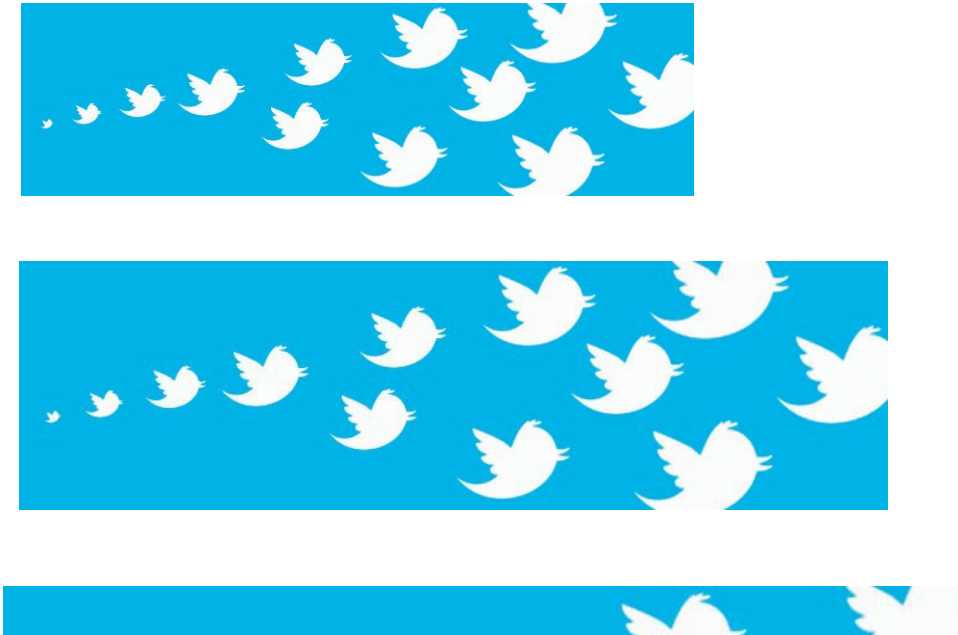

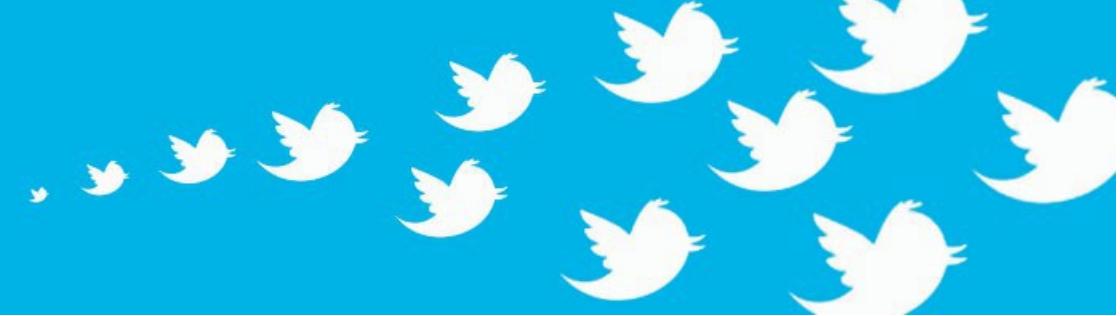

#### 【私の実績を公開】

■私の実績をちょっとだけ公開

ちなみに・・・私の登録者数ですが…

4 ヶ月累計で「508 人」が登録をしてくれたのですが、 何より驚くべきなのは総アクセス数です。

何人だと思いますか? 実に、「4,607人」なんです!

つまりどういうことかと言うと、実に 9 人に 1 人の方が登 録をしてくれている訳です。 登録率は、驚異の 11%超です。

他のアフィリエイトではあり得ない数字だと思います。 初月、2 ヶ月目、3 ヶ月目と経つにつれて、 驚くほどの会員登録率と目を丸くするほどの金額が 振り込まれていきます。

思い立ったが吉日です。 い つやるか?今でしょ!! 明日に先延ばしにしないで、今日、取り組みましょう!!

### 【追伸】

さて、いかがでしたでしょうか?

これが、出会い系で稼ぐための方法の全貌です。 「これって本当に私にもできるかな?」と思った方も い らっしゃるかも知れません。

でも、考えてみてください。

家にいながらにして、空いた時間をちょっと集中して、 出会い系サイトを眺めながら、お金稼ぎができてしまう なんて、楽しいと思いませんか?

パソコンの作業が難しそうだな・・・と思って、 どうしても前に進めない方はだまされたと思って、一 度だけ、『ハッピーメール』でも『メール』でも 会員登録をする前に、ページの中を見れば、どんな人が 登録しているのかが少しだけ覗くことができますので。 (見られないサイトもありますよ。)

なかなか、面白い人間模様が渦巻いていますよ(笑) 今 回ご紹介しました、出会い系サイトは、 質の良いサイトのみをピックアップしました。

そして、そのサイト内で出会いを求めている人の多くが、 とにかく純粋に出会いを求めて頑張っている方々です。 特に、私くらいの年齢になると、出会いも減ってしまい、

こうした出会い系サイトの存在に救われている人も 少なくないだろうなと思います。

こんな世界もあるのだなと思いながら、一度、 だまされたと思ってチャレンジしてみてください。こ の、少しだけの一歩が、大きな稼ぎの一歩に なるはずです。

この仕組みを利用して、毎月 200 万円近くを稼ぐ猛者 もいます。

あなたには、それだけの土俵が用意されているのです。

それから、「宣伝のしかた:その2」でご説明した宣伝 すが、是非、自分のオリジナルの宣伝方法で 挑戦してみましょう!

自分の HP やブログで体験レポートをしていくこともすご く効果的です。

特にブログは、HP 作成の知識がまったくなくても開設でき ますからぜひ挑戦してみてください。

### 【追伸2】

あなたは「この方法が広まってしまって、みんなが真似をし 始めたら、もう稼げなくなってしまうんじゃない?」 と 思っていませんか?

これは、同様のご質問をいくつか頂きましたので、 あえて加えさせて頂きました。

断言します。

そんなことは絶対にありません!

なぜなら、

結局、このレポートを読んでも、やらない人の方が 多いからです。

一瞬、「これは凄いかも・・・」とやる気になっても、 様々ないいわけを心の中で並べ立てて、そして結局 やらないのです。

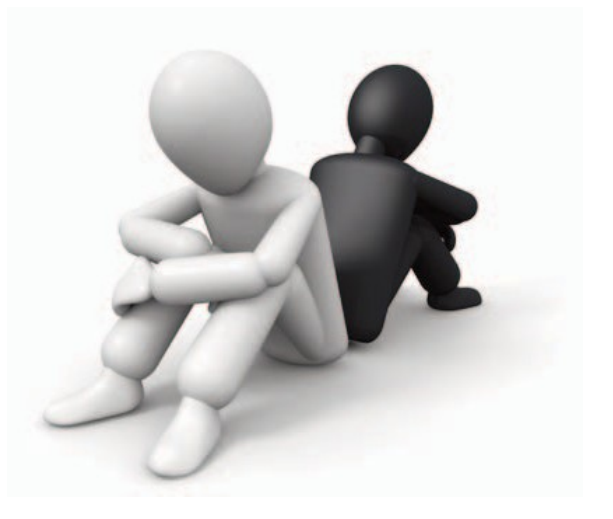

#### 例えば

「今日は時間がないから明日やろう。」

「これって、稼ぐにはもう遅いんじゃない?」

「まだ私には無理だろうな。」な

どなど。

追伸 2 の冒頭にお話しした

「この方法が広まっちゃったら、もう稼げなくなっちゃう のでは?」

という発想もすでに"いいわけ"です。

皆さん、こんな"いいわけ"をいくつも並べて結局はやら な いのです。

たかだか、3 時間の作業なのに…。

しかも、稼げる仕組みがこれほどまでに整っているにも 関わらず。 だからやるべきなのです。 みんなやらないから。

ちなみに私は、このレポートを読んで、 気持ちが盛り上がっても 結局はやらない人の方が圧倒的に多いと思っています。 そのような結果も出ています。

しかし、この「出会い系アフィリエイト」は、 実は何年も前から存在する稼ぎのテクニックです。

にもかかわらず、風化したやり方には一切ならず、 そして、出会い系業者はこの方法でお客様を集めています。 しかも、どんどん獲得単価を上げています。

つまり、この方法に取り組む人には、どんどん環境が 良くなってきているのです。

この環境、あなたのおかれている状況を、よくよく お考えになってください。

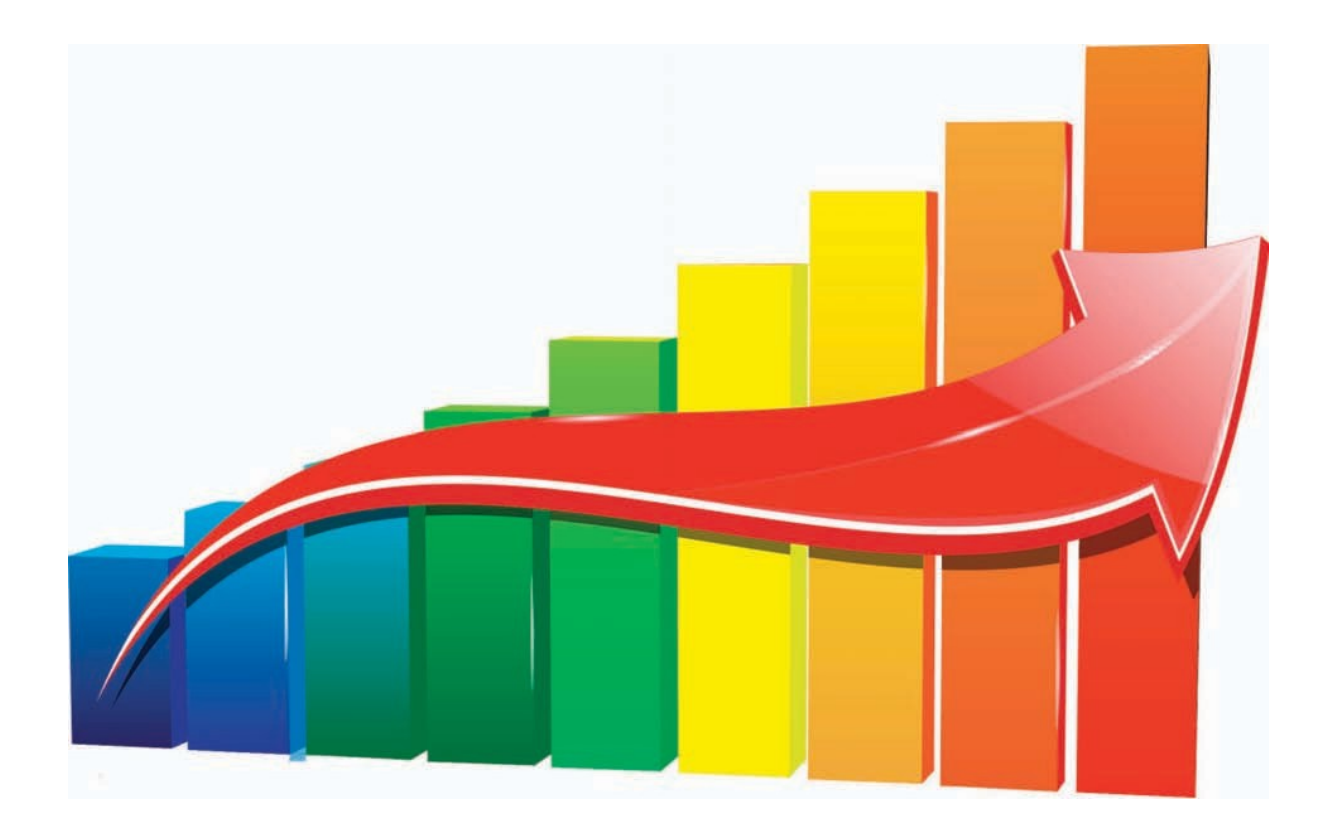

もう一度、このレポートの内容を復習します。

・ 3 時間でできる

・メカ音痴のおばさまでも月に 29 万円稼げる

・実際のところ、やらない人がたくさんいるそ

#### れでもあなたは、

少しのチャレンジもしないで稼げないと決めつけますか?

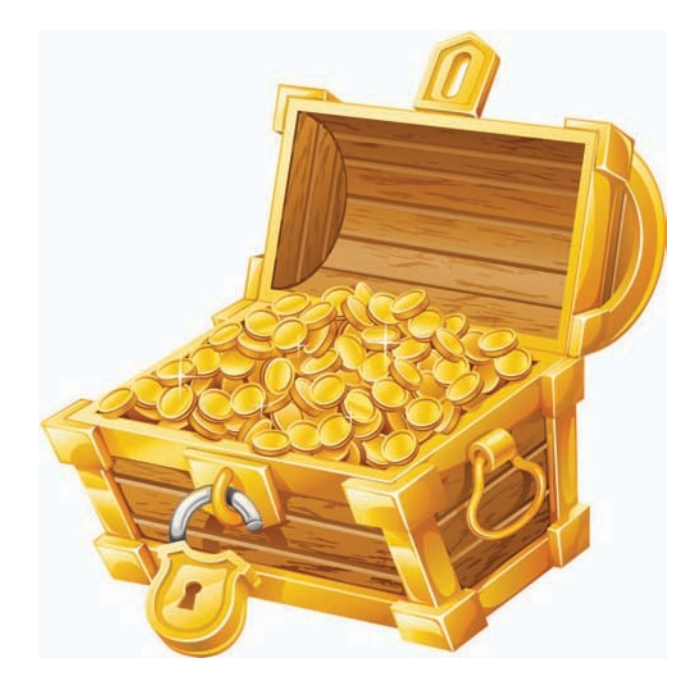

この度は、本レポートを最後まで読んでいただき 誠にありがとうございました。 あなたの大成功を心よりお祈りしています。

#### ■免責事項

本レポートでご紹介する内容は、個人の経験と分析の結 果、安全かつ優良な情報をまとめたものですが、 必ずしもあなたの利益を保証するものではありません。

本書の内容により、いかなる損害が発生しましても一切の 責任を負いません。

このレポートに書かれた情報は、作成時点での著者の見解 等です。

著者は事前許可を得ずに誤りの訂正、情報の最新化、見解 の変更等を行う権利を有します。

このレポートの作成には万全を期しておりますが、万一誤 り、不正確な情報等がありましても、著者・パートナー等 の業務提携者は、一切の責任を負わないことをご了承 願います。

このレポートを利用することにより生じたいかなる結果に つきましても、著者・パートナー等の業務提携者は、 一切の責任を負わないことをご了承願います。

本レポートをダウンロードした時点で、あなたはこれに 同意したものとします。

以上